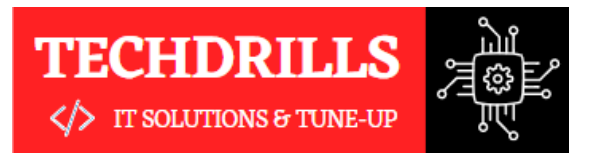

**"** *Almost all quality improvement comes via simplification of design, manufacturing… layout, processes, and procedures*

## **Creative Systems**

TechDrills is one-stop solution for all those looking for training and learning programmes for an IT industry.

## About **Company**

We started TechDrills with a dream to become like Disney to software industry in terms of Customer Focus and Training hub of technologies for tech seekers in early 2019.

Being professionally managed and independently handled, our company has very well managed to join hands with the industry giants and has successfully created strategic business alliances with some of finest and world famous names and service providers.

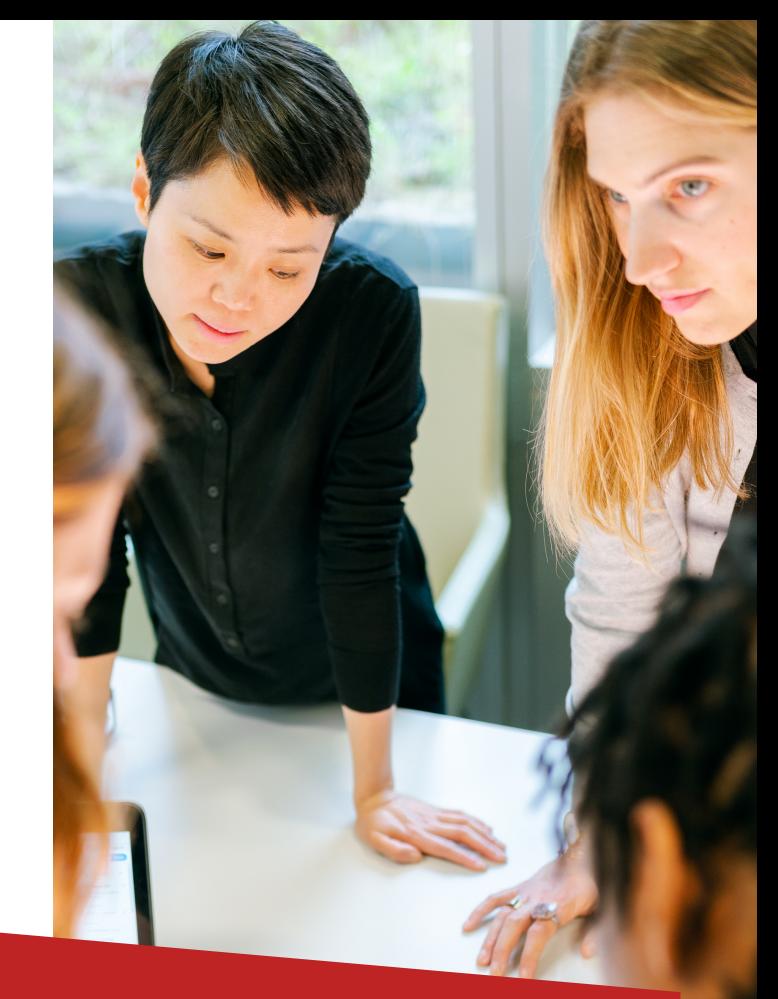

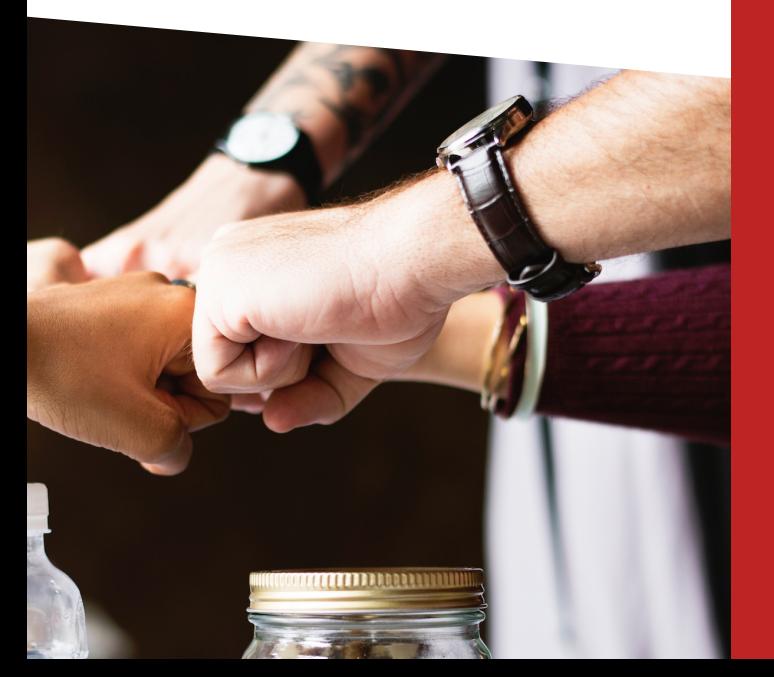

## Contact Us

Looking forward to start your career in Testing domain, we are the solution

www.techdrills.in

+91 726 304 [1604](http://www.techdrills.in/index.php#)

J. P. Nagar, Bengaluru Karnataka

## Software Testing Manual & Automation

techdrills20@gmail.com www.instagram.com/techdrills www.linkedin.com/in/techdrills

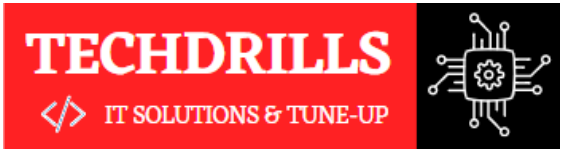

# The Best **Team Work**

#### **About Trainer**

With real time experience

Having 5+ years of real time experience in IT industry with Manual, Automation, API, Database and other Testing types.

## **01.**

We believe to provide our students the Best interactive experience as part of their learning

**02.**

Learn end to end course content that is similar to instructor led virtual or classroom training.

**03.** Level up your company with expert-curated Course Collections give your employees.

## Why to choose us?

- Training by IT industry experts
- Complete Hands ON
- JOB Oriented Syllabus
- Customize Notes on ALL Topics
- Live Projects from IT experts
- In Depth Interview Preparation
- Resume Preparation
- 100% JOB Assistance

## All Our **Services**

- Software Testing Training
- Selenium Automation Training
- Manual Testing Training
- Selenium Project Testing Training
- Manual Project Testing Training
- Performance Testing Training
- API Web Services Testing Training
- Database & ETL Testing Training

*Providing the best solution by prioritizing the best quality.*

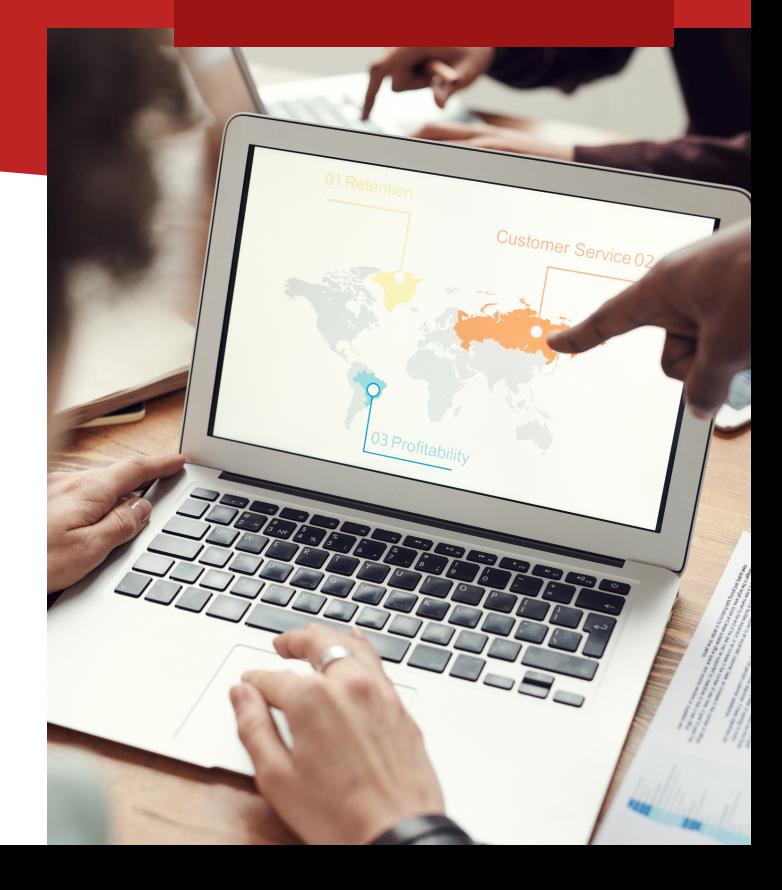

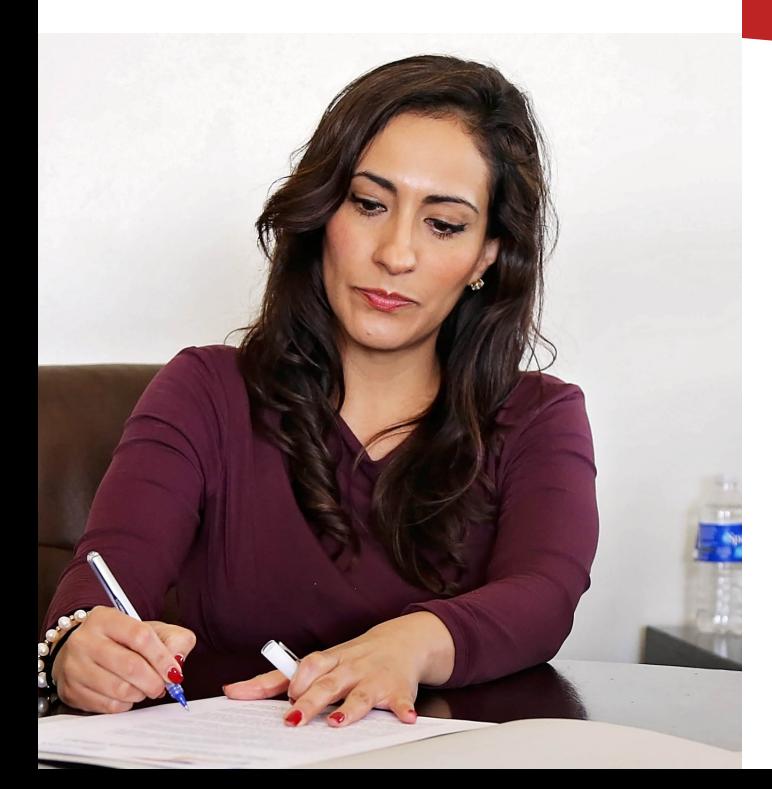

## **Manual Testing Course Content**

### **Software Testing Concepts**

1.Software Testing Introduction 2.Software Development Life Cycle (SDLC) 3. Software Development models 4.Static Testing, Reviews & Walkthroughs White Box Testing 5. 6.Unit Testing & Integration Testing 7. Black Box Testing 8. System Testing User Acceptance Testing 9. 10. Alpha Testing & Beta Testing 11. Functional Testing Types 12.Smoke Testing / Sanity Testing 13. Formal Testing 14. Ad-hoc Testing 15. Re-Testing 16. Regression Testing 17. System Integration Testing 18. End-to-End Testing 19. Exploratory Testing 20. Monkey Testing 21. Non-Functional Testing Types 22.UI Testing 23. Usability Testing 24. Security Testing 25.Compatibility Testing 26. Load Testing 27. Performance Testing 28.Globalization Testing 29. Localization Testing 30. Recovery Testing

#### **Manual Testing Concepts**

1. Software Testing Life Cycle (STLC) What is STLC? 2. 3. STLC Phases 4.Test Plan 5.Test Analysis 6.Analyzing Functional Req. SRS/FRS 7.Test Design 8. Preparing Test Scenarios 9. Preparing Test Cases 10. Preparing Test Data 11. RCN & **RTM** 12.Test Case Execution 13. Defect Reporting 14. Defect Severity & Defect Priority 15. Defect / Bug Life Cycle 16. Defect Management 17.Test Closure

## **Agile Testing Concepts**

What is Agile Testing? 1. 2.Scrum Introduction 3. Getting Agile with Scrum 4. Scrum Approach 5.Release Planning 6.**Sprint Planning** 7. Product backlog 8.Concept of Epics Writing Epics – Examples 9. 10. Concept of User Stories

#### **API Testing**

What is an API? 1. What is API Testing? 2. URI and URL 3. 4.Introduction to POSTMAN tool 5.Creating requests in Postman 6.Creating collections in Postman Postman Variables & environments 7. 8.Authorization in POSTMAN 9.Tests scripts in POSTMAN 10.Approach of API Testing 11. Challenges of API Testing 12. What to test for in API testing 13.HTTP methods 14.**Status codes** 15. Example APIs

## **Testing Tool - JIRA**

JIRA Introduction & Features 1. 2.Creating Scrum Project in JIRA JIRA Issue types 3. Workflow for a Project 4. 5.Creating User Stories in JIRA 6. Starting Sprint 7. Writing Test Cases in JIRA 8.Executing Test Cases from JIRA Adding Bugs to the JIRA Project 9. 10. Attach proof of defects in JIRA

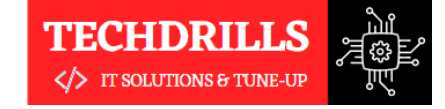

## **Automation Testing Course Content**

## **JAVA Programming**

Why Java for Selenium 1. 2. Installing Java 3. Installing Eclipse 4.Creating Java Project First Java program 5. 6.**Concept of class file** 7. Datatypes in Java 8.String class and functions Conditional Statements 9. 10. **Loops** Arrays 11. 12. Operators 13. What are Functions? 14. Function Input Parameters 15. Function Return Types 16. Local and Global Variables 17. Static and Non-Static Variables 18. Static and Non-Static Functions 19. Creating Objects in Java 20. Meaning of static Why main method static? 21. 22. Overloading and Overriding Functions 23. Access Modifiers 24. Constructors 25. Interface 26. Usage of Objects in Selenium 27. Inheritance 28. Usage of Inheritance in Selenium 29.Creating Packages 30. Accessing Classes across Packages

#### **JAVA Exception Handling**

1. Exception handing- try catch block 2. Importance of exception handling 3.Exception and Error 4.Throwable Class 5. Final and Finally 6.Throw and Throws 7. Different Types of Exceptions 8.Exception handling in Automation

#### **Basics of Selenium**

#### **1. Introduction to Selenium**

What is Selenium? 1. Who developed Selenium? 2. Selenium Components 3. 4. Introduction to WebDriver 5.Installing Selenium WebDriver 6.Architecture of Selenium WebDriver 7.Creating your First Script in WebDriver

#### **2. Launching AUT & Elements Inspection**

Launching AUT in Internet Explorer 1. 2. Launching AUT in Firefox 3. Launching AUT in Chrome 4. Launching AUT in Edge 5. Launching Browsers Parallelly Understanding on Dev Tool 6. 7. Understanding on HTML DOM 8. Inspecting properties of Elements 9.Creating Firefox Profile

### **Basics of Selenium**

#### **3. Finding elements using Locators**

- 1. Using ID
- 2.Using Name
- 3.Using Class Name
- 4.Using xPath
- 5. Using Link Text
- 6. Using Tag Name
- 7. Using CSS Selector

#### **4. Customize XPath/CSS Selectors**

- What is XPath 1.
- When to Use XPath 2.
- 3.Absolute XPath/Relative XPath
- 4. Specifying conditions with XPath
- 5.CSS Selectors

#### **5. Automating Web Elements Operations**

- Browser 1. 2. Textbox 3. List Box 4. Links 5.Check Box 6. Radio Button 7.HTML Tables
- Calendars 8.

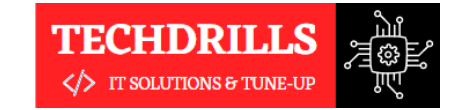

## **Automation Testing Course Content**

## **Basics of Selenium**

#### **6. Keyboard & Mouse Events Automation**

1. Action Class 2. Keyboard Events 3. Drag & Drop Actions 4. Mouse Hover Action 5. Send Keys using Action Class 6.Right Click, Double Click & Tool Tip

#### **7. Browser's Alert handeling**

1.Get the text from alert box 2.Send the text on alert box 3. Accept the alert box Cancel the alert box 4.

#### **7. Multiple Window/Tab handeling**

1. Multiple Window Handeling 2.Switching in Windows/Tab 3.Reading Window/Tab ID 4.Handel elements Present in Window/Tab

#### **8. Handeling Synchronization**

1. Implicit Wait 2. Explicit Wait 3. Page Load Timeout 4.Static Wait WebDriver Wait 5. 6.Fluent Wait

#### **Advances of Selenium Advances of Selenium**

#### **1. TestNG Framework**

1. Advantages of TestNG over JUnit Why do we need TestNG in Selenium? 2. 3. Installing TestNG in Eclipse 4.Creating a New TestNG Test File 5.TestNG annotations 6.TestNG assertions 7. Running the TestNG Test 8.Checking reports created by TestNG 9.Creating multiple Tests 10. Prioritizing Tests 11. Parameterize Tests with @dataProvider 12.TestNG Data Provider with Excel 13. Create & Run Test Suites with TestNG 14. Sequential Test Execution with TestNG 15. Parallel Test Execution with TestNG

#### **2. Data Driven Framework**

1.Creating/Opening Excel Files 2. Reading data from Excel Sheet 3. Writing data into Excel Sheet 4. Counting Rows and Columns 5.Creating Excel Utility Class. 6.Configure Apache POI jar files 7. Configure Excel & TestNG in Eclipse 8. Preparing Test Data. 9. Preparing Data using Data Provider 10. Executing Data Driven Tests 11. Analyzing Test Results

#### **3. Page Object Model**

1.Creating Test Base class 2.Creating Page Classes 3. Defining Elements in Page Class 4. Defining Functions 5.Creating Test Case Classes 6.Executing POM Test Cases

#### **4. Selenium Grid**

What is Selenium Grid? 1. When to Use Selenium Grid? 2. What is a Hub and Node? 3. 4. How to Install and Use Grid 5. Designing Test That Can Run on the Grid 6. Using the Desired Capabilities Object 7. Using the Remote WebDriver Object 8. Running a Sample Test Case on the Grid Sequential and Parallel Test Execution 9. 10. Running Tests on different Browser

#### **5. Maven Project & Build**

What is Maven and Why Maven? 1. 2.Installing/Configuring Maven 3.Creating Maven Project 4. Importing Maven Project into Eclipse What is POM.xml? 5. 6. Adding Dependencies to POM.xml

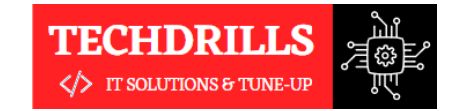

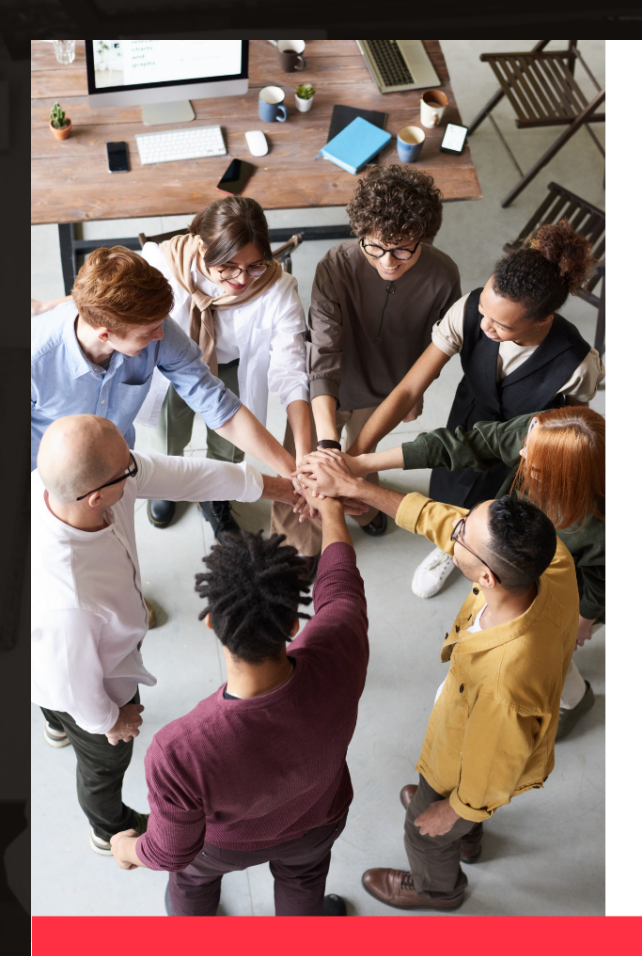

**Powered By** 

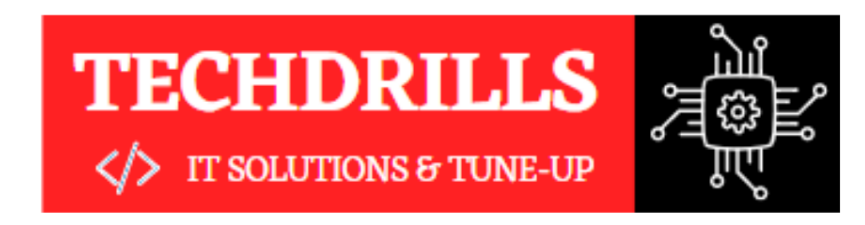

# **Thank You!**

We Provide Robust Services and Trainings in IT industry. Please feel free to reach out, we are happy to assist you!

## TECHDRILLS20@GMAIL.COM

+91 7263041604

**TECHDRILLS.IN**